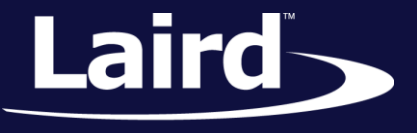

# UART HCI Bluetooth Module for Linux BT860

*Application Note v1.0*

### **INTRODUCTION**

BT860 is Laird's latest UART HCI Bluetooth module based on the Cypress CYW20704 A2 chipset. This application note describes how to use the BlueZ BCCMD tool to attach on the Linux platform. BlueZ and BlueZ-Utils packages are required for this operation.

### REQUIREMENTS

- BT860 development board
- BlueZ Official Linux Bluetooth protocol stack

**Notes:** The BT860 development board uses the FTDI USB-UART chip. The testing platform used in this application note has the driver installed automatically. The name of the serial port is **/dev/ttyUSB0**.

Ubuntu 16.04 is used as the testing platform (Kernel version 4.4.0-31). The BlueZ stack (v 5.37) is included.

# **PREPARATION**

Before plugging the BT860 development board to the computer, type *hciconfig* to find out if there are any existing Bluetooth radios. If you find one, close it by typing the following: *hciconfig hciX down* [\(Figure 1\)](#page-0-0).

Typically, *hci0* is the first Bluetooth device on the computer. Superuser permissions should be required.

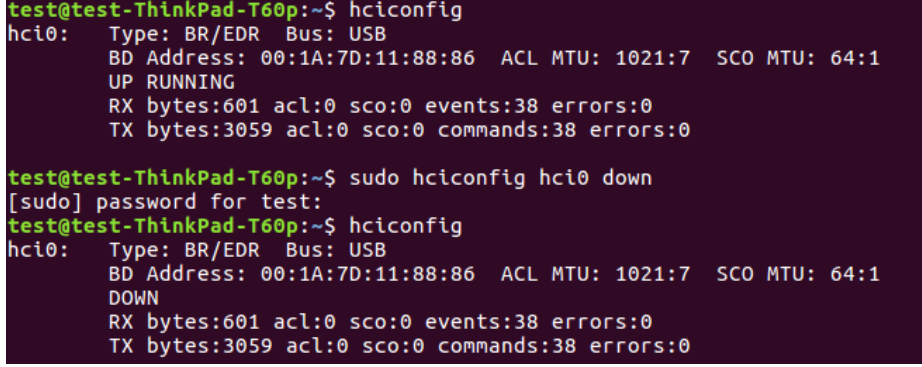

<span id="page-0-0"></span>*Figure 1: Disable existing computer existing Bluetooth device*

After plugging the BT860 development board to the computer, locate the USB UART port by typing the following: *dmesg | grep FTDI* [\(Figure 2\)](#page-1-0). The development board uses the FTDI USB-UART chip.

Embedded Wireless Solutions Support Center: [http://ews-support.lairdtech.com](http://ews-support.lairdtech.com/) www.lairdtech.com/wireless

Americas: +1-800-492-2320 Europe: +44-1628-858-940 Hong Kong: +852 2923 0610

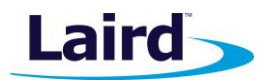

Application Note

|    |                                         | test@test-ThinkPad-T60p:~\$ dmesq   grep FTDI                                    |  |  |  |  |  |
|----|-----------------------------------------|----------------------------------------------------------------------------------|--|--|--|--|--|
| r. | 348.468088] usb 2-2: Manufacturer: FTDI |                                                                                  |  |  |  |  |  |
|    |                                         | [ 349.596698] usbserial: USB Serial support registered for FTDI USB Serial Devi  |  |  |  |  |  |
| ce |                                         |                                                                                  |  |  |  |  |  |
| r. |                                         | 349.596818] ftdi sio 2-2:1.0: FTDI USB Serial Device converter detected          |  |  |  |  |  |
|    |                                         | [ 349.601658] usb 2-2: FTDI USB Serial Device converter now attached to ttyUSB0  |  |  |  |  |  |
|    |                                         | [ 5360.932542] ftdi sio ttyUSB0: FTDI USB Serial Device converter now disconnect |  |  |  |  |  |
|    | ed from ttyUSB0                         |                                                                                  |  |  |  |  |  |
|    |                                         | [ 5457.213193] usb 2-2: Manufacturer: FTDI                                       |  |  |  |  |  |
|    |                                         | [ 5457.222236] ftdl_sio 2-2:1.0: FTDI USB Serial Device converter detected       |  |  |  |  |  |
|    |                                         | [ 5457.224410] usb 2-2: FTDI USB Serial Device converter now attached to ttyUSB0 |  |  |  |  |  |

<span id="page-1-0"></span>*Figure 2: Locate the FTDI USB-UART port*

### **Attaching the HCI UART BT Module**

In the recent release of BlueZ, the *hciattach* command was deprecated and is replaced with *btattach*. On this test platform, both commands are supported. Your platform may have removed the *hciattach* command. This document covers both commands.

With the hciattach command, BlueZ tries to load the new firmware if it is provided. Even it is not provided, it continues to attach [\(Figure 3\)](#page-1-1). The BT860 is loaded with HCI firmware at production [\(Figure 4\)](#page-1-2).

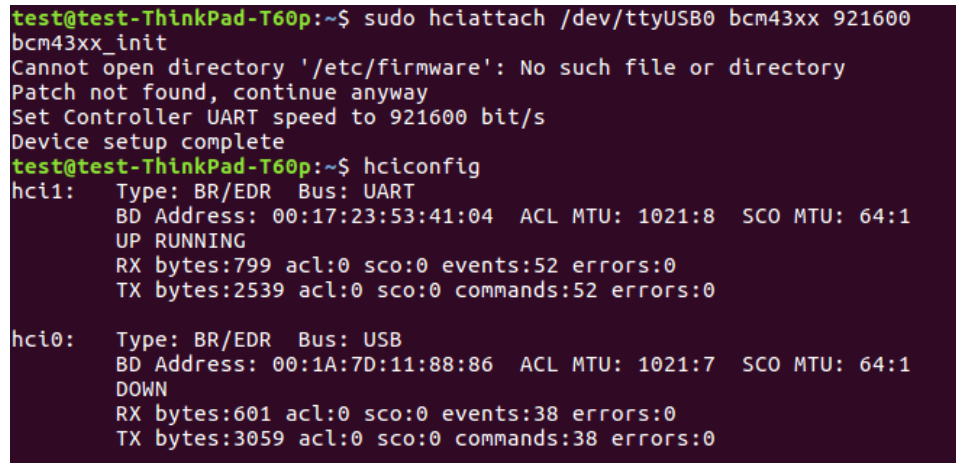

<span id="page-1-1"></span>*Figure 3: hciattach /dev/ttyUSB0 bcm43xx 921600 attaches the BT860*

test@test-ThinkPad-T60p:~\$ sudo btattach -B /dev/ttyUSB0 Attaching BR/EDR controller to /dev/ttyUSB0 Switched line discipline from 0 to 15 <u>D</u>evice index 0 attached

<span id="page-1-2"></span>*Figure 4: btattach /dev/ttyUSB0 attaches the BT860*

**Launching the Bluetooth Stack with New Settings**

To confirm that the BT860 is successfully attached, type *hciconfig* to see all recognized Bluetooth radios. To enable the BT860, type *hciconfig hci0 up* if it is shown as DOWN [\(Figure 5\)](#page-1-3).

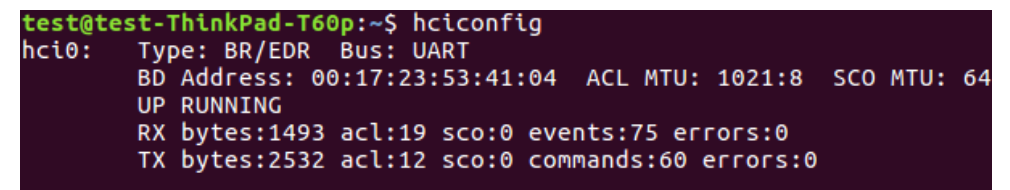

*Figure 5: BT860 is recognized and listed as UP and RUNNING*

<span id="page-1-3"></span>**Embedded Wireless Solutions Support Center: [http://ews-support.lairdtech.com](http://ews-support.lairdtech.com/)** www.lairdtech.com/bluetooth

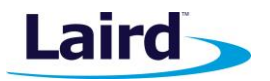

# CONNECTING THE BT860 VIA COMMAND LINE

### **Verify BT860 Connection**

In Linux, you may configure and test the BT860 via terminal. The Linux utility to configure and identify Bluetooth is *hcitool*. To verify that the BT860 is recognized by the operating system, run *hcitool* and check for devices by doing the following:

- 1. Open the command terminal.
- 2. Enter the following command:

**hcitool dev**

This command displays local devices. If it finds one, it returns the following [\(Figure 6\)](#page-2-0):

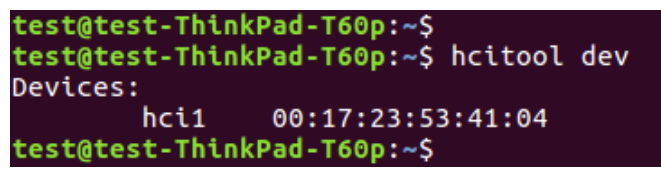

<span id="page-2-0"></span>*Figure 6: Command found a local device*

#### **Note:** The hcitool command uses the first available Bluetooth device for its operations. If multiple Bluetooth devices are found, all hcitool commands must specify which device to use, as follows:

**hcitool [-i <hciX>] [command [command parameters]]**

In this example, <hciX> must correspond to the HCI device number found using hcitool dev, e.g. hci1.

### **Connecting with Classic Bluetooth**

With the device initialized, you may test Bluetooth functionality from the command prompt. To test scanning, you must have a nearby device (such as a tablet or smartphone) set to be discoverable.

The command to initialize a scan is:

```
hcitool scan
```
When a scan is initialized, the terminal returns found devices in the following format:

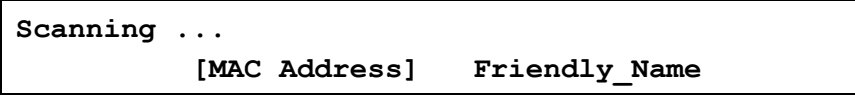

If there are discoverable devices nearby, they appear in this list as they are discovered [\(Figure 7\)](#page-3-0).

Application Note

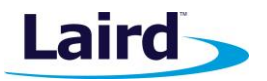

| test@test-ThinkPad-T60p:~\$ hcitool scan<br>Scanning $\dots$ |                             |  |  |  |  |  |  |
|--------------------------------------------------------------|-----------------------------|--|--|--|--|--|--|
| 7C:7D:3D:50:17:DC                                            | HUAWEI WATCH 0570           |  |  |  |  |  |  |
| 00:16:A4:0B:F3:C4<br>40:2C:F4:91:9E:EB                       | Laird BT900<br>HONGLR9LB3X6 |  |  |  |  |  |  |
| test@test-ThinkPad-T60p:~\$                                  |                             |  |  |  |  |  |  |

<span id="page-3-0"></span>*Figure 7: Laird module is discovered*

To demonstrate the RFcomm connection, a Laird module (already configured as discoverable and connectable), is used. Simple secure mode must also be enabled [\(Figure 8\)](#page-3-1).

```
test@test-ThinkPad-T60p:~$ hciconfig hci1 sspmode
        Type: BR/EDR Bus: UART
hci1:
        BD Address: 00:17:23:53:41:04 ACL MTU: 1021:8 SCO MTU: 64:1
        Simple Pairing mode: Enabled
test@test-ThinkPad-T60p:~$ sudo rfcomm connect /dev/rfcomm0 00:16:A4:0B:F3:C4 1
Connected /dev/rfcomm0 to 00:16:A4:0B:F3:C4 on channel 1
Press CTRL-C for hangup
```
<span id="page-3-1"></span>*Figure 8: RFconn connection to the module*

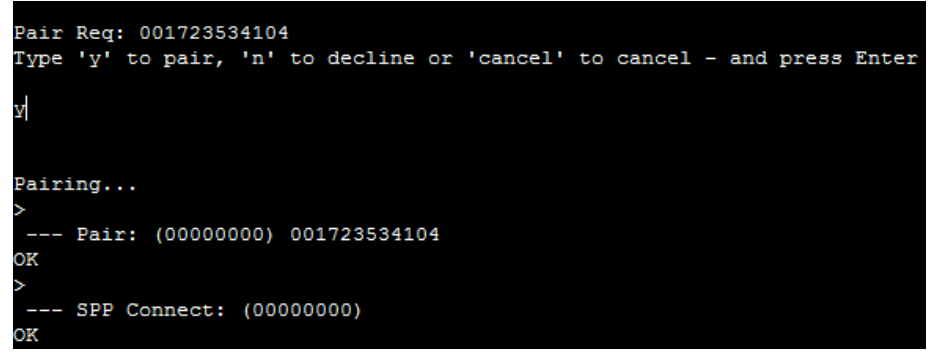

*Figure 9: Module shows it is connected*

# **Connecting with Bluetooth Low Energy**

The *hcitool* commands to scan Bluetooth Low Energy are distinct from those used in classic Bluetooth connections. To initiate a BLE scan from the terminal, issue the following command:

#### **#hcitool lescan**

The terminal returns the following:

```
LE Scan ... 
[MAC Address] – [BLE device]
```
Application Note

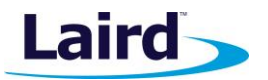

| test@test-ThinkPad-T60p:~\$ sudo hcitool lescan |
|-------------------------------------------------|
| LE Scan                                         |
| F7:63:39:CD:FC:5D LT UPASS                      |
| F7:63:39:CD:FC:5D (unknown)                     |
| 51:8F:B7:D6:68:65 (unknown)                     |
| 51:8F:B7:D6:68:65 (unknown)                     |
| ^Ctest@test-ThinkPad-T60p:~^C                   |
|                                                 |

*Figure 10: Scan for BLE devices*

To demonstrate the BLE connection, a Laird module running the Laird vSP upass application is used [\(Figure 11\)](#page-4-0).

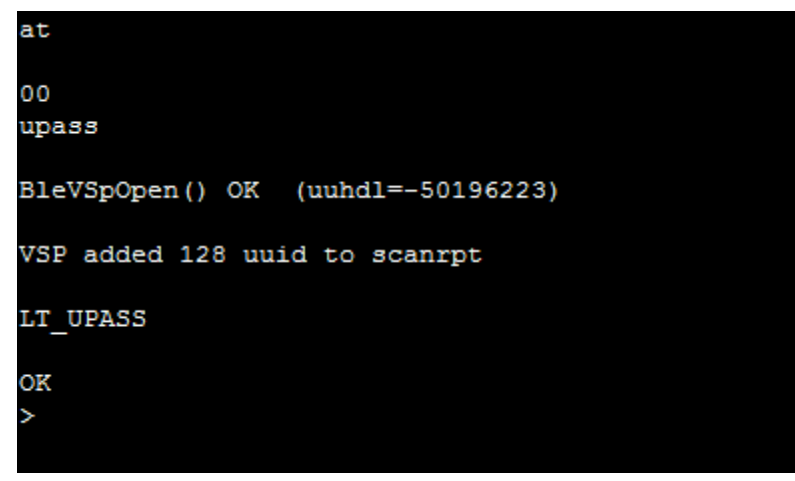

*Figure 11: Module running \$autorun\$.vsp.UART.bridge application*

<span id="page-4-0"></span>The Linux computer first scans for the Bluetooth device. Once the module displays, Press **Ctrl-C** to stop the scanning. Send the following command:

**gatttool –b <BT900\_MAC> -t random –I**

Once the prompt is returned, send the following:

**Connect**

The Linux computer returns *Connection successful* and the BT860 connected to UwTerminal reports the connection as well [\(Figure 12\)](#page-4-1).

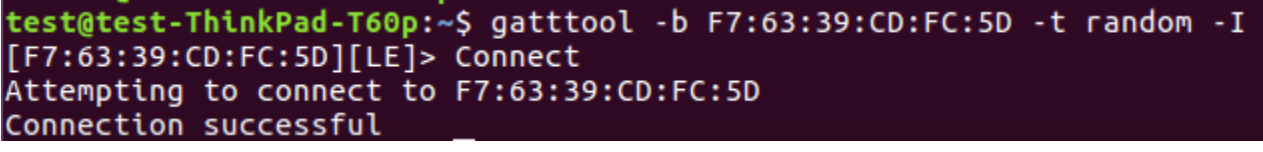

*Figure 12: Make a BLE connection to the module*

<span id="page-4-1"></span>To locate the handles for TX and RX, send the command *characteristics* to obtain the list of characteristics (including the properties, handle value, and UUID). From the BL600 *smart*BASIC extension guide, the BL600 TX characteristic UUID is 5*69a2000-b87f-490c-92cb-11ba5ea5167c* and the Linux host must enable notification to receive data from the BL600. The BL600 RX characteristic UUID is *569a2001-b87f-490c-92cb-11ba5ea5167c* and the Linux host writes to it [\(Figure 13\)](#page-5-0).

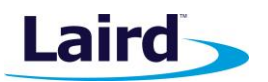

Application Note

| [F7:63:39:CD:FC:5D][LE]> characteristics                                                       |  |  |  |  |
|------------------------------------------------------------------------------------------------|--|--|--|--|
| handle: 0x0002, char properties: 0x0a, char value handle: 0x0003, uuid: 00002a00               |  |  |  |  |
| -0000-1000-8000-00805f9b34fb                                                                   |  |  |  |  |
| handle: 0x0004, char properties: 0x02, char value handle: 0x0005, uuid: 00002a01               |  |  |  |  |
| -0000-1000-8000-00805f9b34fb                                                                   |  |  |  |  |
| handle: 0x0006, char properties: 0x02, char value handle: 0x0007, uuid: 00002a04               |  |  |  |  |
| -0000-1000-8000-00805f9b34fb                                                                   |  |  |  |  |
| handle: 0x0009, char properties: 0x20, char value handle: 0x000a, uuid: 00002a05               |  |  |  |  |
| -0000-1000-8000-00805f9b34fb                                                                   |  |  |  |  |
| handle: 0x000d, char properties: 0x02, char value handle: 0x000e, uuid: 00002a29               |  |  |  |  |
| -0000-1000-8000-00805f9b34fb                                                                   |  |  |  |  |
| handle: 0x000f, char properties: 0x02, char value handle: 0x0010, uuid: 00002a24               |  |  |  |  |
| -0000-1000-8000-00805f9b34fb                                                                   |  |  |  |  |
| handle: 0x0011, char properties: 0x02, char value handle: 0x0012, uuid: 00002a25               |  |  |  |  |
| -0000-1000-8000-00805f9b34fb                                                                   |  |  |  |  |
| handle: 0x0013, char properties: 0x02, char value handle: 0x0014, uuid: 00002a27               |  |  |  |  |
| -0000-1000-8000-00805f9b34fb                                                                   |  |  |  |  |
| handle: 0x0015, char properties: 0x02, char value handle: 0x0016, uuid: 00002 <mark>a26</mark> |  |  |  |  |
| -0000-1000-8000-00805f9b34fb                                                                   |  |  |  |  |
| handle: 0x0017, char properties: 0x02, char value handle: 0x0018, uuid: 00002a28               |  |  |  |  |
| -0000-1000-8000-00805f9b34fb                                                                   |  |  |  |  |
| handle: 0x001a, char properties: 0x10, char value handle: 0x001b, uuid: 569a2000               |  |  |  |  |
| -b87f-490c-92cb-11ba5ea5167c                                                                   |  |  |  |  |
| handle: 0x001d, char properties: 0x0c, char value handle: 0x001e, uuid: 569a2001               |  |  |  |  |
| -b87f-490c-92cb-11ba5ea5167c                                                                   |  |  |  |  |
| handle: 0x001f, char properties: 0x10, char value handle: 0x0020, uuid: 569a2002               |  |  |  |  |
| -b87f-490c-92cb-11ba5ea5167c                                                                   |  |  |  |  |
| handle: 0x0022, char properties: 0x0c, char value handle: 0x0023, uuid: 569a2003               |  |  |  |  |
| -b87f-490c-92cb-11ba5ea5167c                                                                   |  |  |  |  |
| [F7:63:39:CD:FC:5D][LE]>                                                                       |  |  |  |  |

<span id="page-5-0"></span>*Figure 13: List of characteristics*

To enable notification, send the following command:

**char-write-req 0x001c 010**

```
[F7:63:39:CD:FC:5D][LE]> char-write-req 0x001c 0100
Characteristic value was written successfully
[F7:63:39:CD:FC:5D][LE]> char-write-req 0x0021 0100
Characteristic value was written successfully
[F7:63:39:CD:FC:5D][LE]> char-write-req 0x0023 01
Characteristic value was written successfully
```
*Figure 14: Enable notification for Modem-In and TX characteristics and written to Modem-Out characteristic to set the value to 1*

From UwTerminal, you can enter *ABCDEF* into the terminal and press **Enter**. Data is received on the Linux computer.

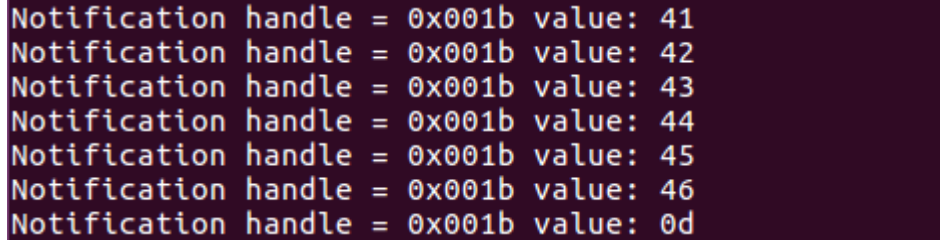

*Figure 15: ABCDEF\n sent and received as notification*

**Embedded Wireless Solutions Support Center: [http://ews-support.lairdtech.com](http://ews-support.lairdtech.com/)** www.lairdtech.com/bluetooth

Americas: +1-800-492-2320 Europe: +44-1628-858-940 Hong Kong: +852 2923 0600

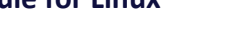

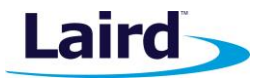

Application Note

To send from the BT860 side with *ABCDEF* as data, enter the following command:

**char-write-cmd 0x001e 414243444546**

[F7:63:39:CD:FC:5D][LE]> char-write-req 0x001e 414243444546 Characteristic value was written successfully

*Figure 16: Writing ABCDEF to the module*

| upass                             |  |  |  |  |
|-----------------------------------|--|--|--|--|
| BleVSpOpen() OK (uuhdl=-50196223) |  |  |  |  |
| VSP added 128 uuid to scanrpt     |  |  |  |  |
| <b>LT UPASS</b>                   |  |  |  |  |
| OK                                |  |  |  |  |
|                                   |  |  |  |  |
| <b>ABCDEF</b>                     |  |  |  |  |

*Figure 17: Data ABCDEF is received on the module side*

# REVISION HISTORY

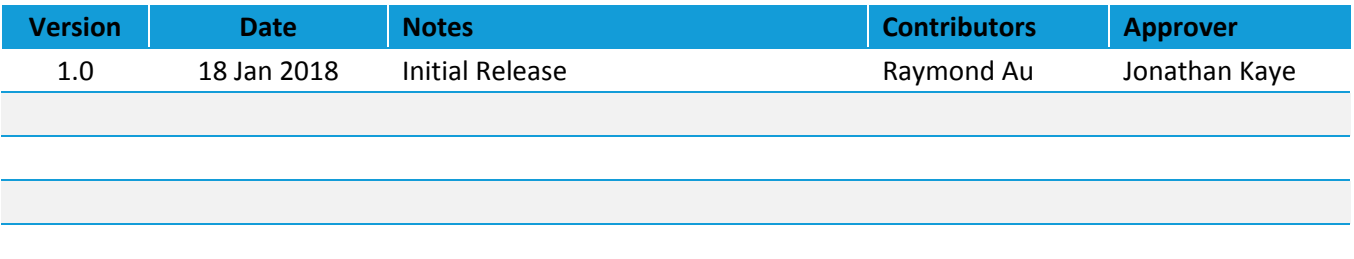